CMAQ Tracking system -- Basic Project entry process

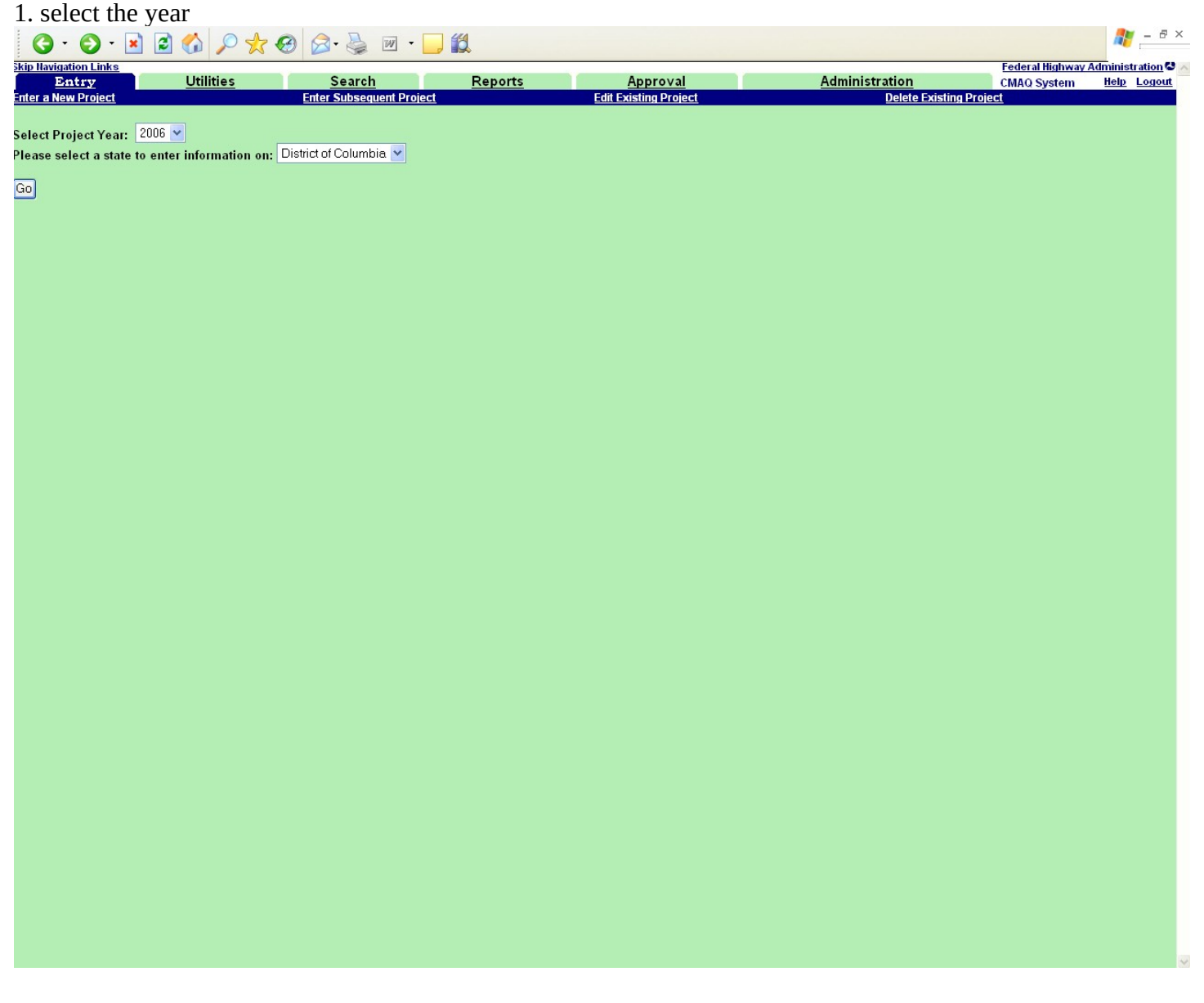

## 2. Enter the relevant project information

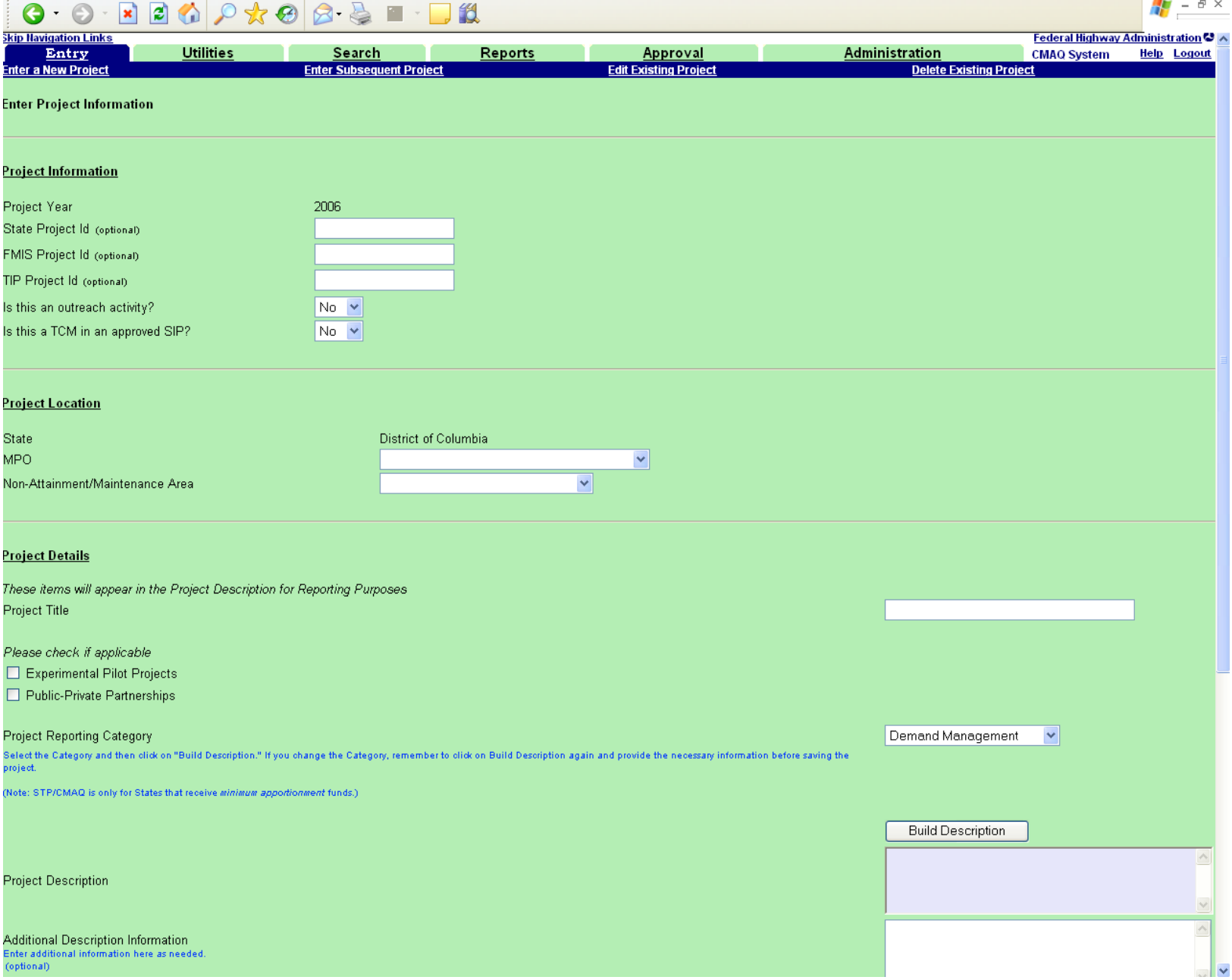

2 Continued (screen is longer than a single screenshot)

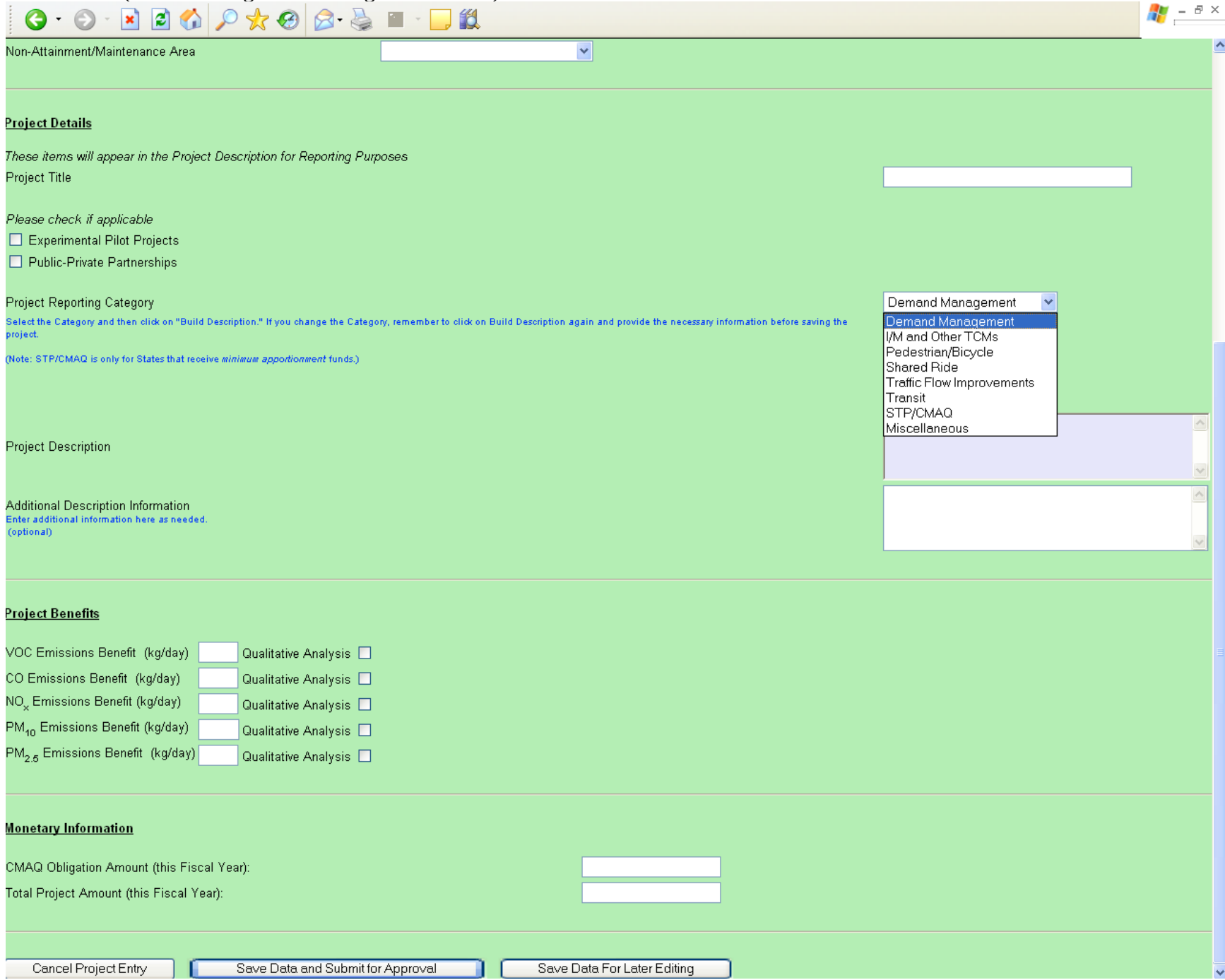

Project numbers – optional Outreach, TCM – check if applicable MPO, nonattainment area—select from dropdown Project Title – user types in

Check boxes (experimental pilot, Public-private partnership) – check if applicable Project Reporting category – select from dropdown Build Description – follow project description tree Additional Project description – enter as needed Project benefits – enter quantified benefits or check if a qualitative analysis was done Enter CMAQ dollars obligated, and total dollars obligated for the year.

Then the user clicks on "Save Data and submit for approval"

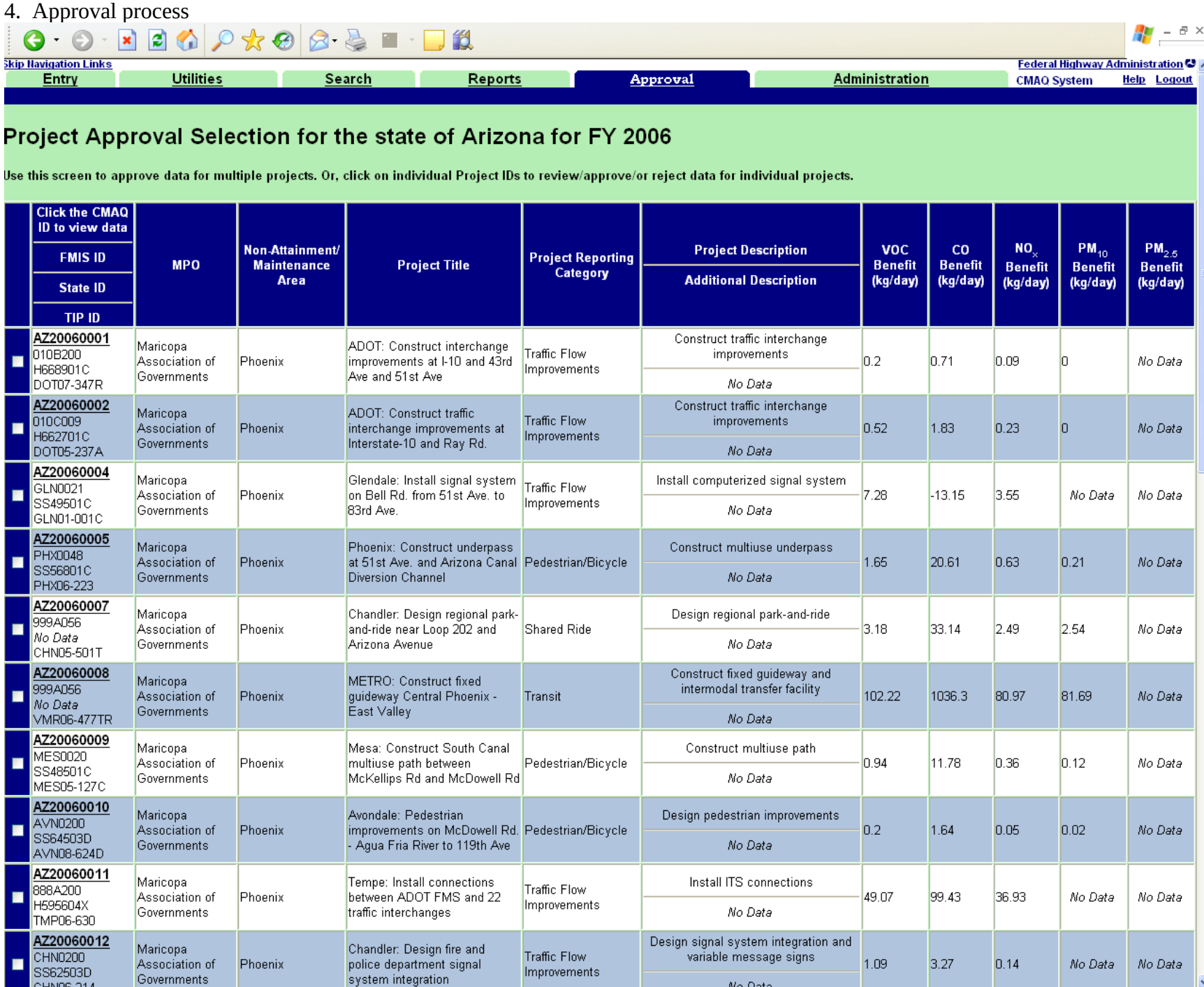

User needs to review and approve projects, by clicking on box to the left and then clicking on "approve" at the bottom of the list.